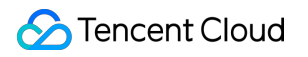

# **Media Processing Service**

# 開発ガイド

# 製品ドキュメント

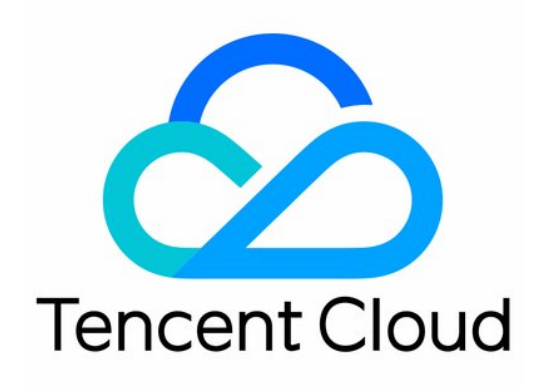

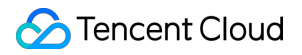

#### Copyright Notice

©2013-2019 Tencent Cloud. All rights reserved.

Copyright in this document is exclusively owned by Tencent Cloud. You must not reproduce, modify, copy or distribute in any way, in whole or in part, the contents of this document without Tencent Cloud's the prior written consent.

Trademark Notice

#### **C** Tencent Cloud

All trademarks associated with Tencent Cloud and its services are owned by Tencent Cloud Computing (Beijing) Company Limited and its affiliated companies. Trademarks of third parties referred to in this document are owned by their respective proprietors.

#### Service Statement

This document is intended to provide users with general information about Tencent Cloud's products and services only and does not form part of Tencent Cloud's terms and conditions. Tencent Cloud's products or services are subject to change. Specific products and services and the standards applicable to them are exclusively provided for in Tencent Cloud's applicable terms and conditions.

# カタログ:

[開発ガイド](#page-3-0) [概念の紹介](#page-3-1) [ワークフロー](#page-3-2) [パラメータテンプレート](#page-9-0)

<span id="page-3-1"></span><span id="page-3-0"></span>開発ガイド 概念の紹介 ワークフロー

<span id="page-3-2"></span>最終更新日:: 2021-12-22 16:06:47

ワークフローは、1つのソースファイル(オーディオビデオファイル)で開始された一連のジョブタスクの集合を 表します。これらのタスクはパイプライン形式で順に実⾏されるため、「ワークフロー」と呼ばれます。ワークフ ロー内のジョブタスクは、並列または直列にすることができます。ジョブタスクは通常、MPSでは「タスク」と 略称されます。ワークフローの概略図は次のとおりです。

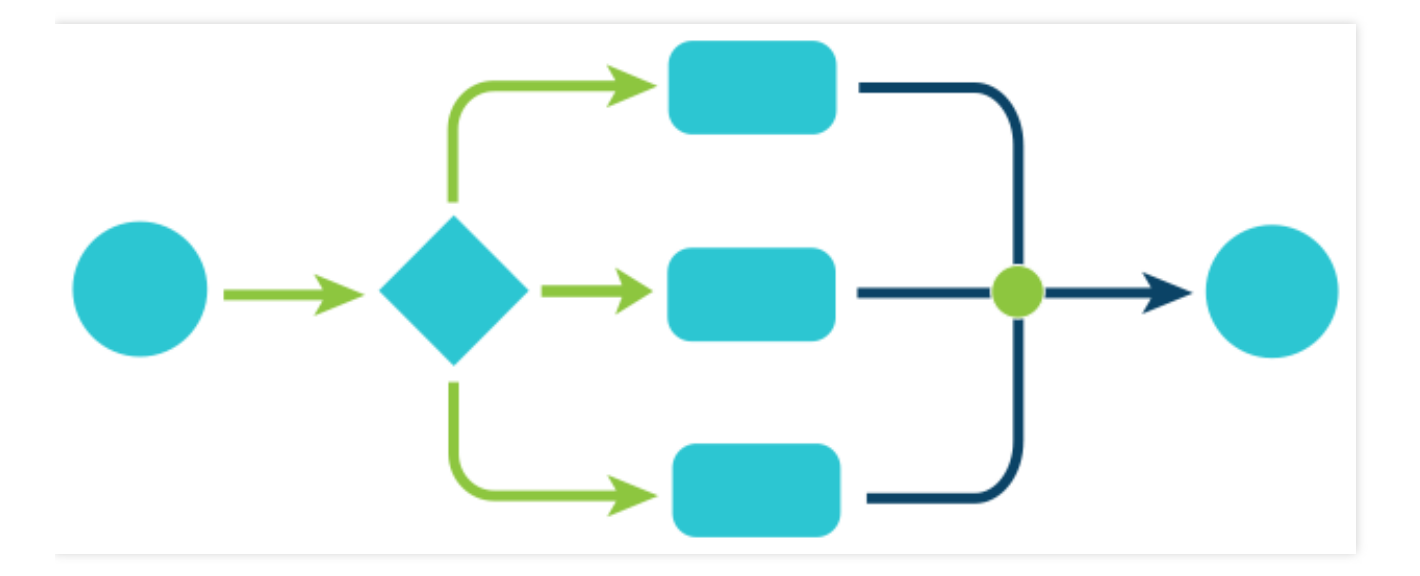

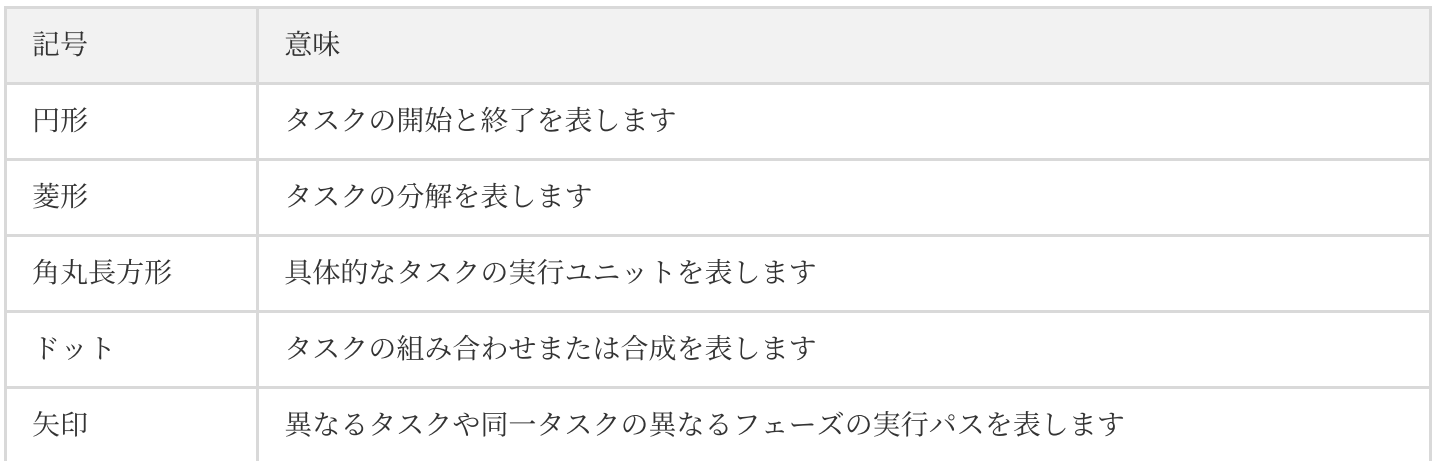

MPSを例に取った場合、ワークフローには、トランスコーディング、スクリーンキャプチャのサンプリング、ポ イントインタイムキャプチャ、アニメーション画像、スプライトイメージおよびウォーターマークなどのジョブ タスクがあります。典型的なMPSタスクのワークフローの例は次のとおりです。

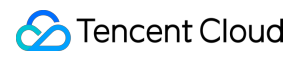

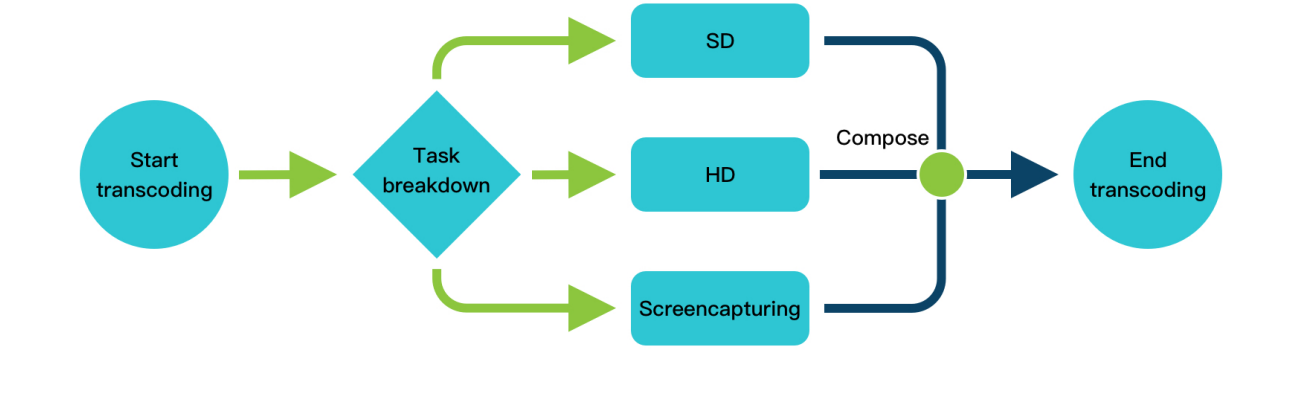

トランスコーディングが開始された後、SDやHDトランスコーディングおよび複数サイズのスクリーンキャプチャ など、トランスコーディングタスクの仕様が複数ある場合、これらのタスクは分解された上で並行して実行され ます。各トランスコーディングのサブタスクが完了して結果がマージされてから、最終的にタスクが終了します。

# ワークフロー原理

MPSを例に取ると、ワークフローには主に、ワークフローの設定、トランスコーディングのトリガー、トランス コーディングタスクの処理およびイベント通知の送信などがあります。ワークフローの原理図は次のとおりです。

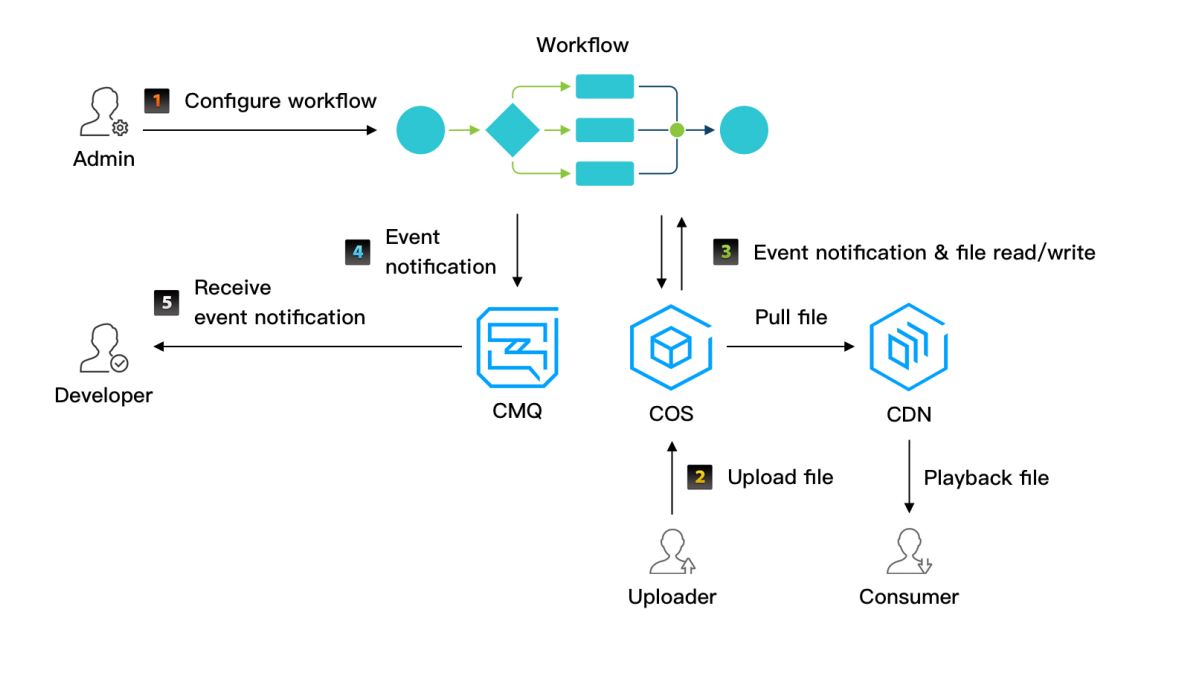

- 1. [ワークフローの設定](#page-5-0):管理者はコンソールからワークフローを設定します。事前作業には、CMQとCOS [Bucket](https://www.tencentcloud.com/document/product/436/32955) の申請と、それに応じたMPSサービスロールに対する権限付与があります。
- 2. [トランスコーディングのトリガー](#page-6-0):アップロード者は、SDKまたはコンソールを介して申請したCOS Bucketに オーディビデオファイルをアップロードします。この時点で、このBucketにバインドされたワークフロータス ク、すなわちトランスコーディングタスクがトリガーされます。開発者はAPI [ProcessMedia](https://www.tencentcloud.com/document/product/1041/33640)を介して単一のフ ァイルに対するトランスコーディングタスクを開始することもできます。
- 3. [トランスコーディングタスクの処理:](#page-7-0) ワークフロー処理タスクのプロセスでは、ソースファイルのダウンロー ドやトランスコーディングされたファイルのアップロードなど、COSファイルに対する読み取りと書き込みの 操作が行われます。
- 4. [イベント通知の送信](#page-7-1): ワークフロー処理が終了すると、MPSはタスク完了メッセージを上記のCMQに送信し、 開発者はCMQインターフェースを介してこのイベントメッセージを受信することができます。

説明:

- ワークフローの概要については、[ワークフローを](https://www.tencentcloud.com/document/product/1041/33475)ご参照ください。ワークフローの設定については、 [ワークフローの設定を](https://www.tencentcloud.com/document/product/1041/33492)ご参照ください。
- <span id="page-5-0"></span>o ファイルのトランスコーディングが成功したことを確認したら、CDNを介してトランスコーディング されたビデオを配信するなど、後続のビジネスロジックを続⾏することができます。

#### ワークフローの設定

ファイルのアップロード時にトランスコーディングタスクの⾃動トリガーを実装する場合は、事前にワークフロ ーを設定する必要があります。ワークフローは、指定されたCOS Bucketにアップロードされたファイルに対して 特定のトランスコーディングタスクを自動的に開始し、トランスコーディング結果ファイルを指定された同じま たは異なるCOS Bucketにアップロードします。

アップロード時にトランスコーディングタスクを⾃動トリガーする必要がない場合は、APIを呼び出すことで、単 ⼀ファイルのトランスコーディングタスクを⼿動でトリガーできます。この場合、ワークフローを設定する必要は ありません。

#### <span id="page-6-0"></span>トランスコーディングのトリガー

トランスコーディングのトリガータスクには、自動トリガーと手動トリガーという2種類の方法があります。

• 自動トリガー:ワークフローを設定することにより、ファイルがアップロードされたときにトランスコーディ ングタスクが⾃動的にトリガーされます。

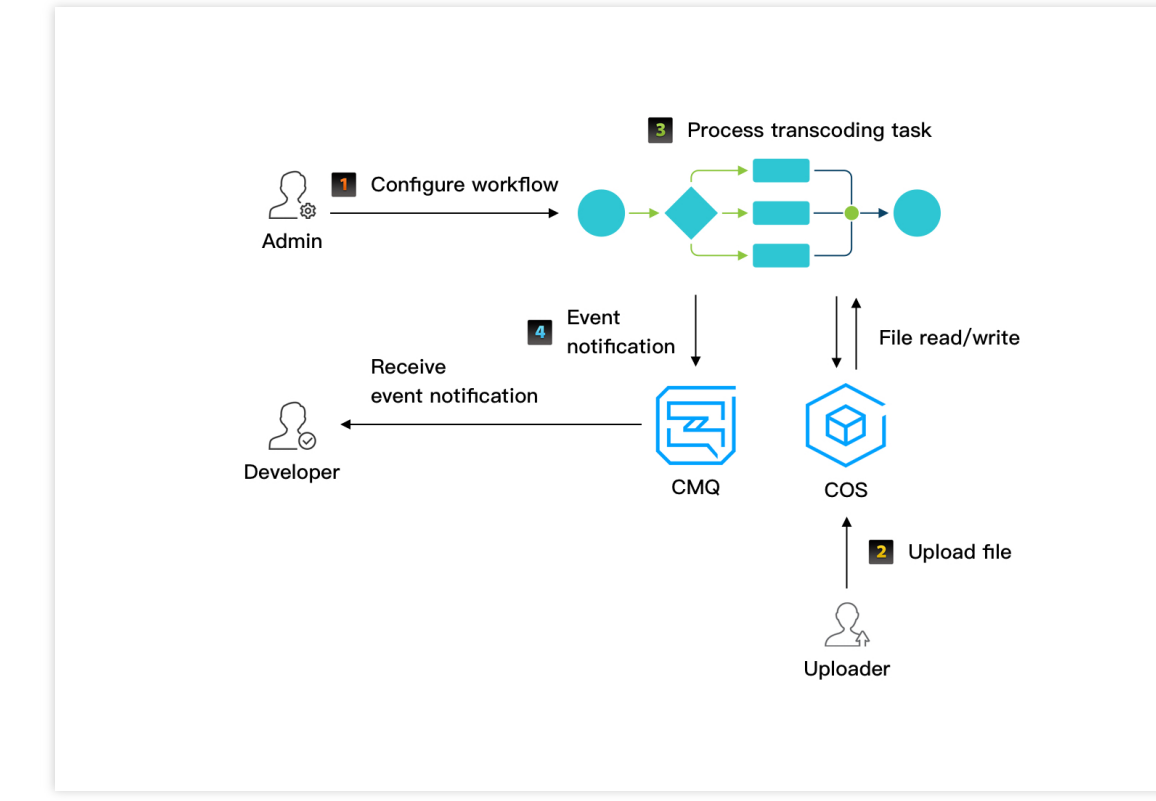

• 手動トリガー: APIを呼び出してトランスコーディングタスクを開始した上で、CMQを介して完了イベント通 知を受信するか、TaskIdを介してタスクの完了ステータスを手動で照会します。 詳細については、トランスコ

#### ーディングの手動開始をご参照ください。

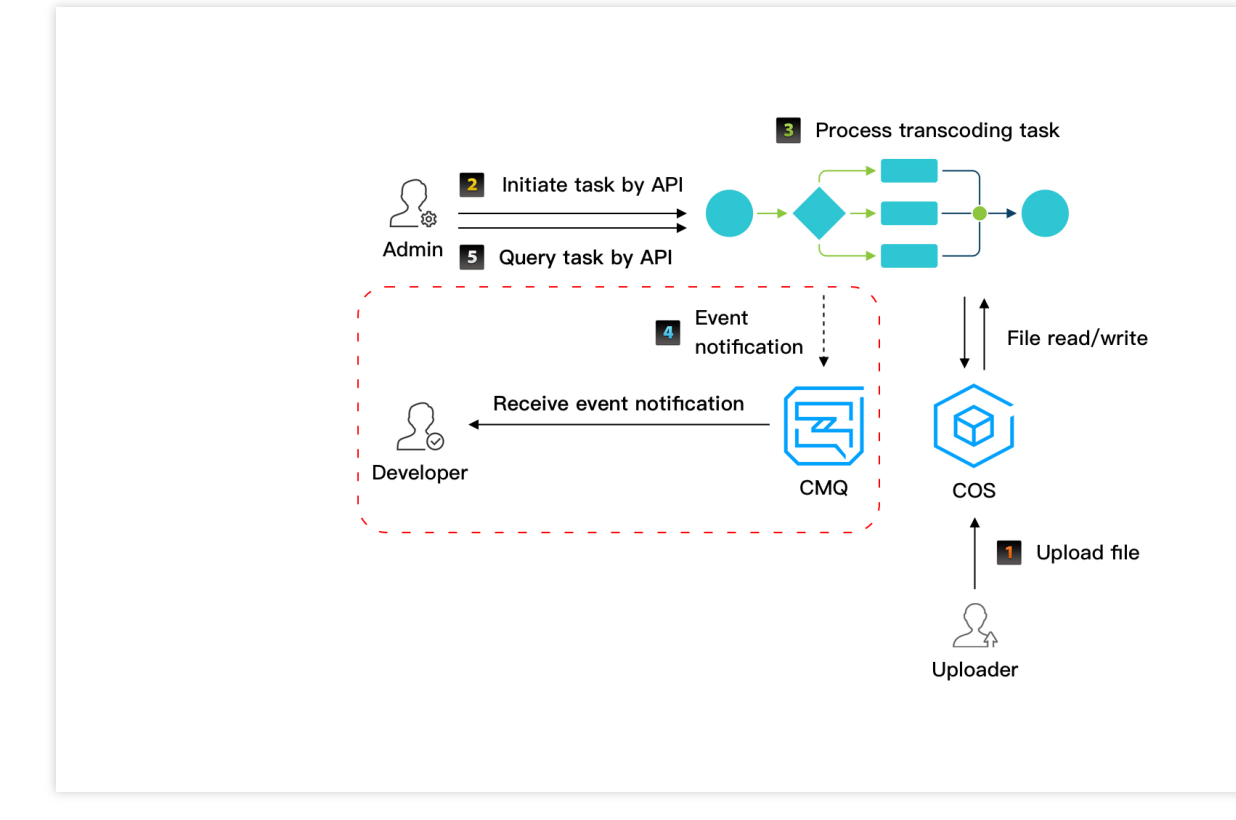

説明:

- 図のステップ5は、開発者がAPIを呼び出すことでタスクのステータスを照会できることを示していま す。パラメータは、開始されたタスクによって返されるTaskIdです。
- 図の赤いボックスエリアはオプションを示します。このエリアでは、トランスコーディングを手動でト リガーする場合、開発者はCMQを介してイベント通知を受信するか、図のステップ5のように、APIを介 してタスクステータス情報を照会するかを選択できます。

#### <span id="page-7-0"></span>トランスコーディングタスクの処理

トランスコーディングタスクの処理には、トランスコーディング、スクリーンキャプチャ、ウォーターマークなど のタスク処理およびトランスコーディング結果ファイルのアップロードがあります。タスクの実際の実行プロセス では、タスクは複数のサブタスクに分解され、それらは並列または直列に処理されるため、処理が高速化します。

タスク処理が完了すると、MPSサービスはトランスコーディング結果ファイルを、お客様が指定したCOS Bucket にアップロードします。トランスコーディング結果ファイルのアップロードが失敗した場合、タスクの最終ステー タスは失敗になります。

#### <span id="page-7-1"></span>イベント通知の送信

トランスコーディングタスクの処理が完了(成功または失敗)すると、MPSサービスはこのファイルのトランス コーディング結果情報を返します。お客様はこのメッセージの通知を受信して適切な処理を⾏う必要があります。

# <span id="page-9-0"></span>パラメータテンプレート

最終更新日::2021-06-07 15:03:47

Media Processing Serviceでは、よく使われる主要なトランスコードパラメータを組み合わせてパラメータテンプ レートとし、利便性を⾼めています。各パラメータテンプレートは名称とIDで識別され、名称が「LD」、

「SD」、「HD」、「FHD」などの⼀般的なパラメータテンプレートは、トランスコードテンプレートの中でそれ ぞれ10、20、30、40などのIDで識別されます。タスクの違いにより、パラメータテンプレートは次のタイプに分 かれます。

- トランスコードテンプレート
- コンテナテンプレート
- アニメーション画像牛成テンプレート
- タイムポイントスクリーンキャプチャテンプレート
- サンプリングスクリーンキャプチャテンプレート
- スプライトイメージテンプレート
- ABSへのトランスコードテンプレート
- ビデオコンテンツのインテリジェント認識テンプレート
- ビデオコンテンツ認識テンプレート
- ビデオコンテンツ分析テンプレート

上記のテンプレートタイプについて、MPSは対応する⼀般パラメータテンプレートを提供し、それらは「プリセ ットパラメータテンプレート」と呼ばれています。同時に、新たに各タイプのパラメータテンプレートを作成し、 それぞれ異なるパラメータを指定することもでき、「カスタムパラメータテンプレート」と呼ばれます。パラメー タテンプレート中の各パラメータの詳細情報は[テンプレートパラメータの説明を](https://www.tencentcloud.com/document/product/1041/33494)ご参照ください。

# プリセットパラメータテンプレート

以下はテンプレートIDや主要パラメータ設定など、MPSにプリセットされる各タイプのパラメータテンプレート 情報を示します。

#### プリセットトランスコードテンプレート

#### トランスコードされたビデオ形式

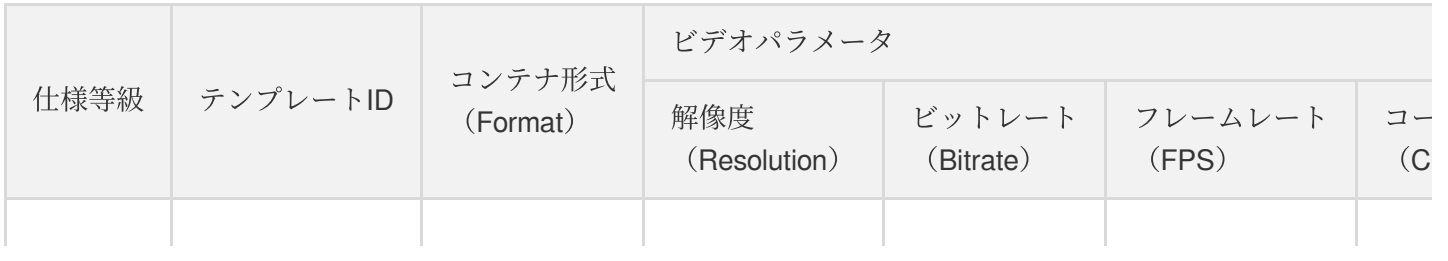

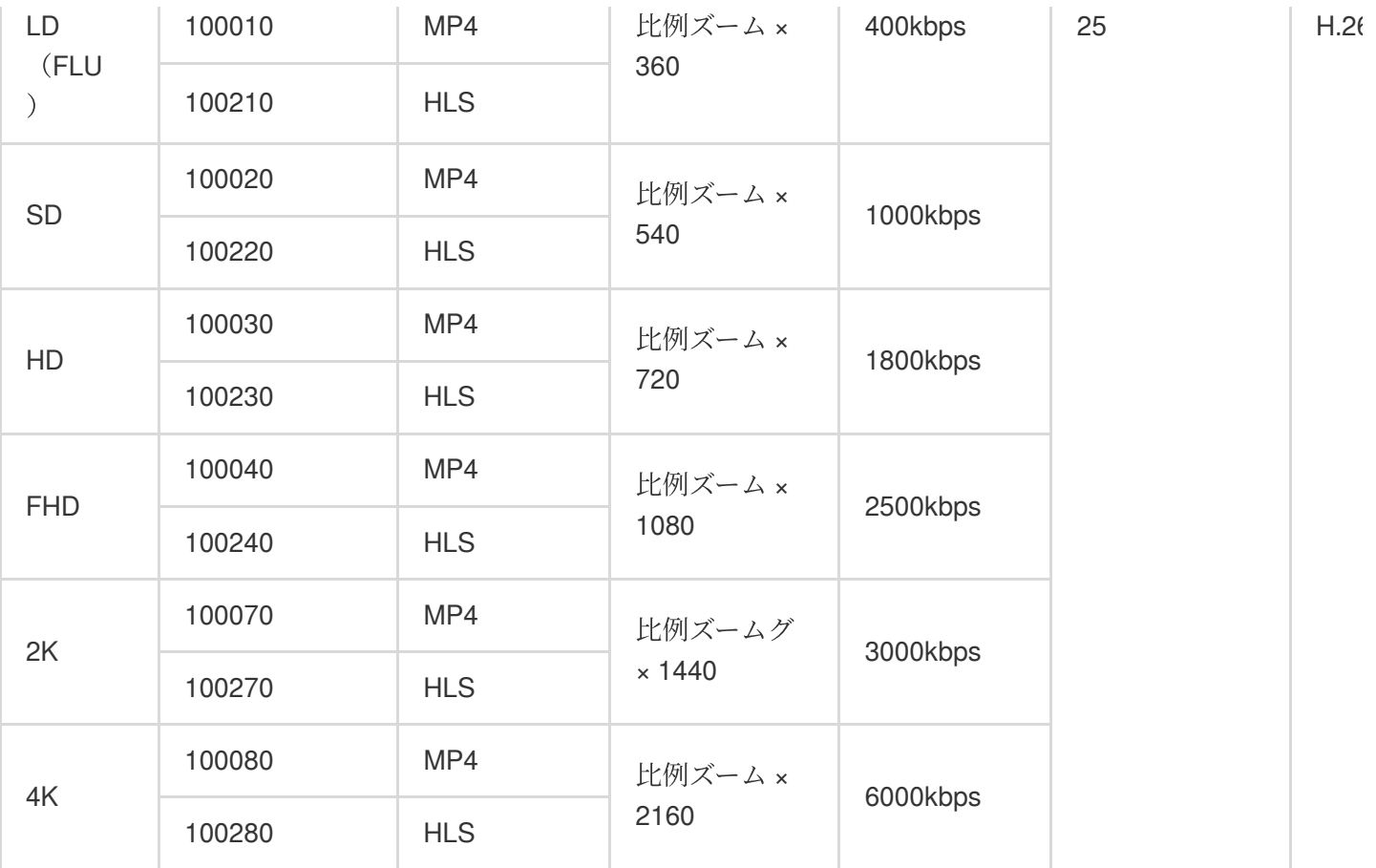

# トランスコードされたオーディオ形式

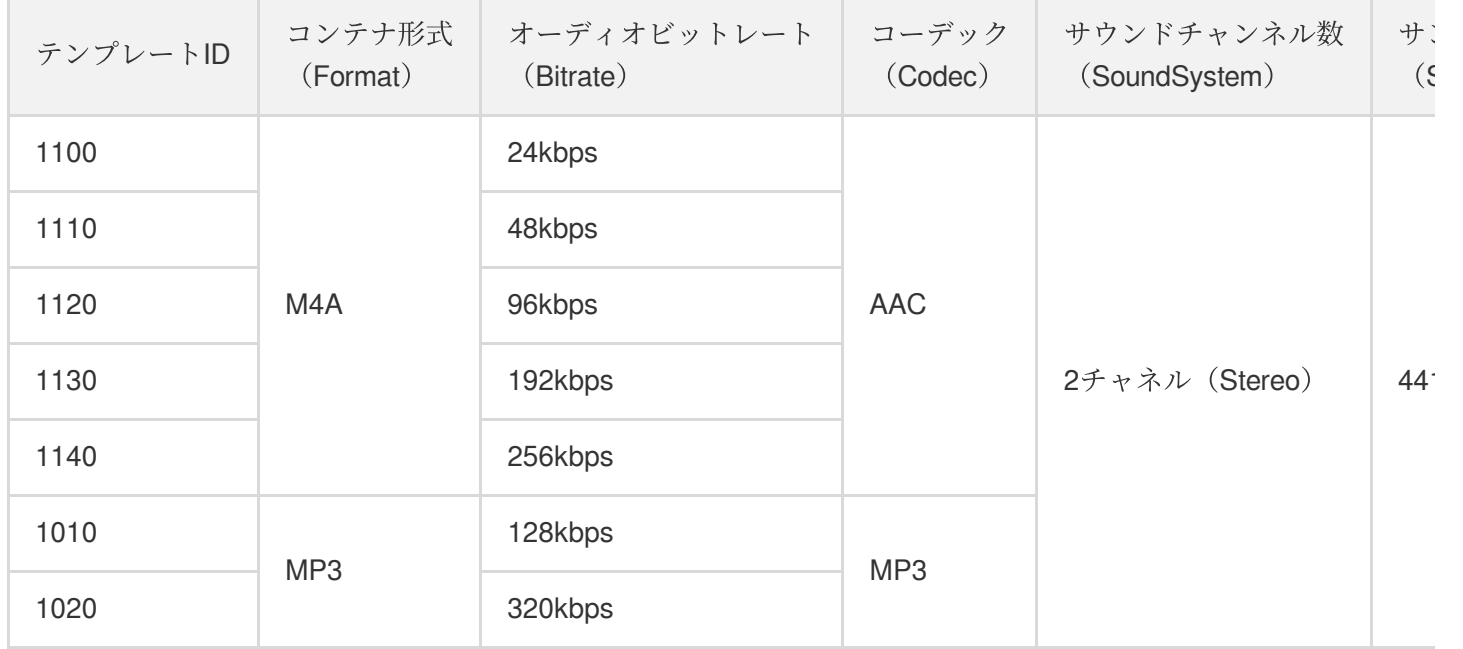

# プリセット**TESHD**テンプレート

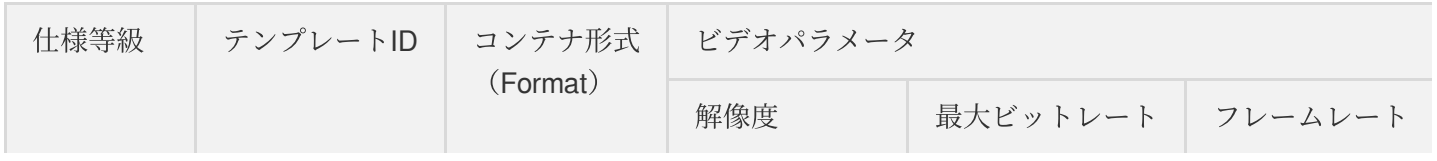

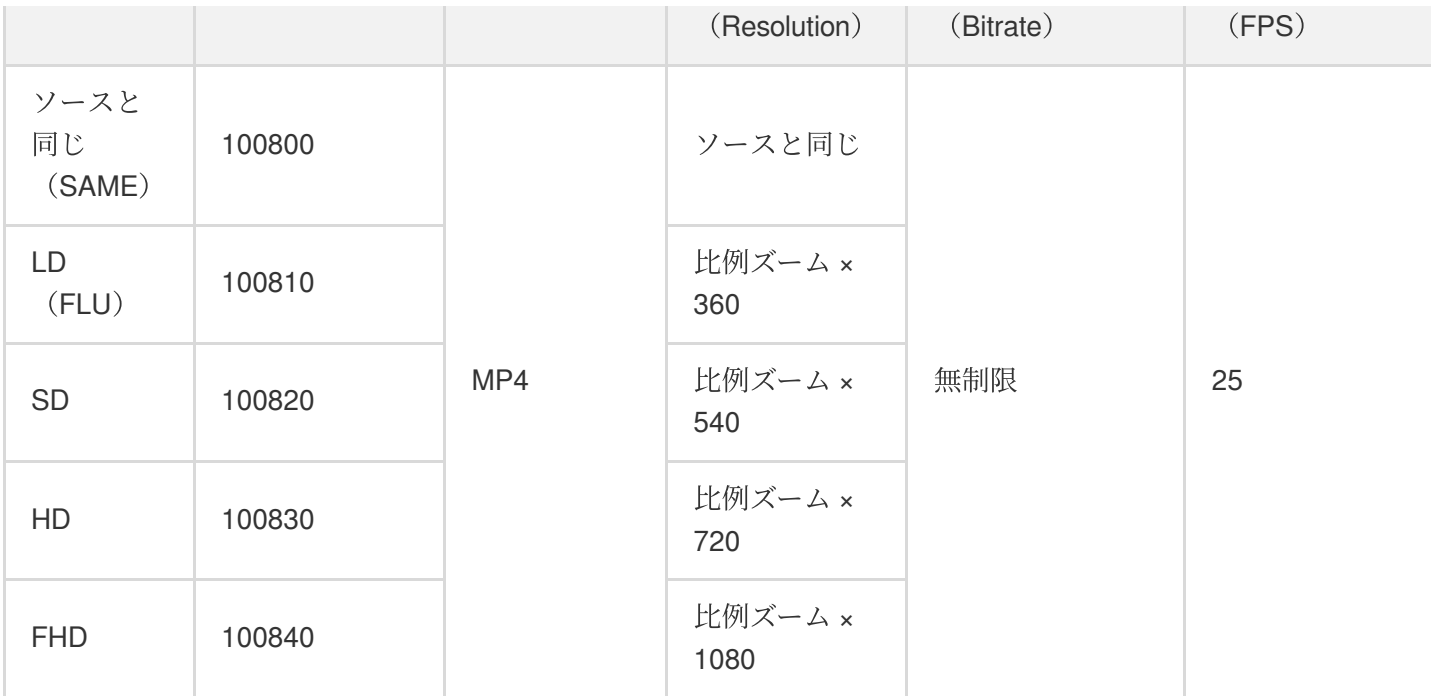

# プリセットコンテナテンプレート

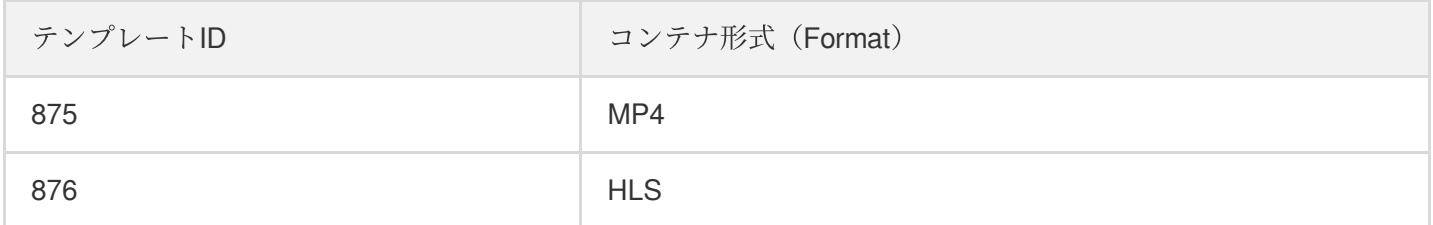

# プリセットアニメーション画像⽣成テンプレート

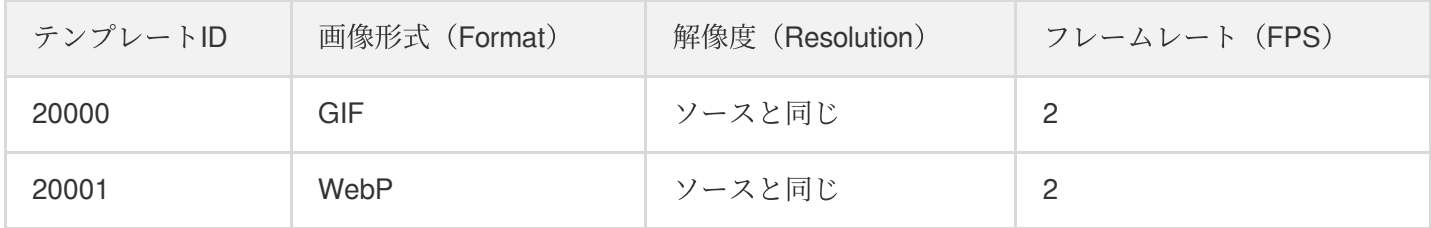

# プリセットタイムポイントスクリーンキャプチャテンプレート

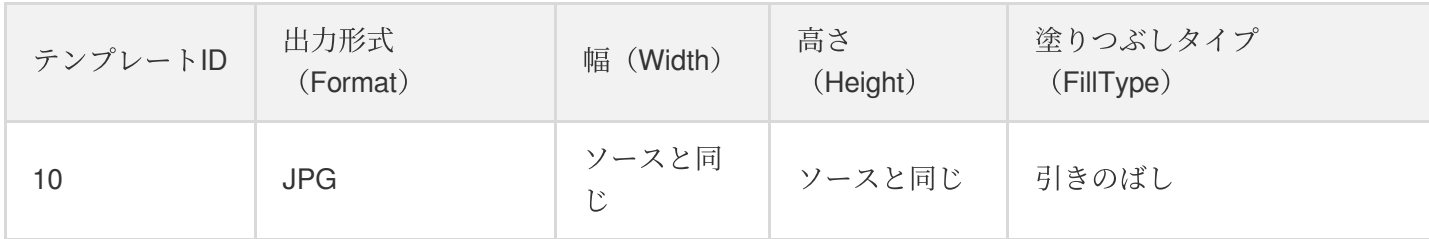

プリセットサンプリングスクリーンキャプチャテンプレート

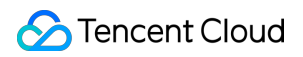

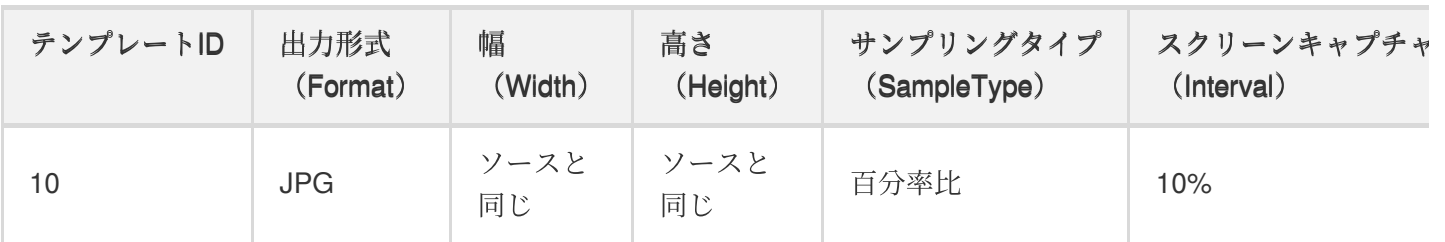

# プリセットスプライトイメージテンプレート

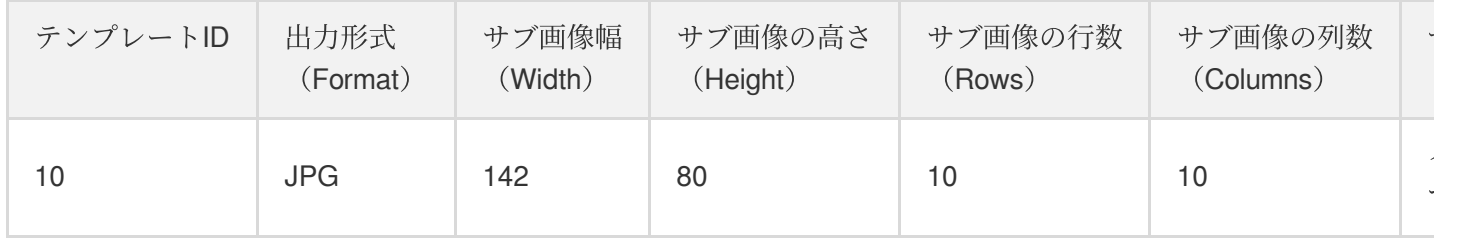

# プリセット**ABS**テンプレート

# テンプレート情報

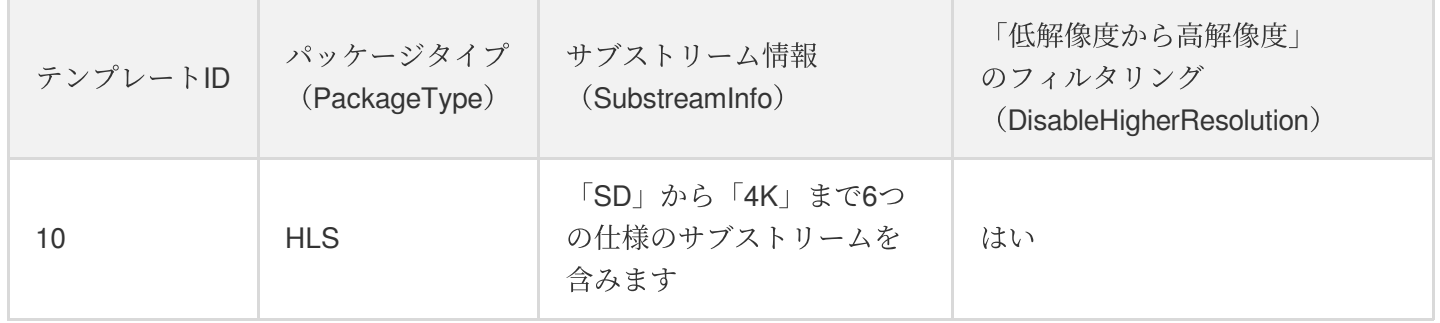

### サブストリーム情報

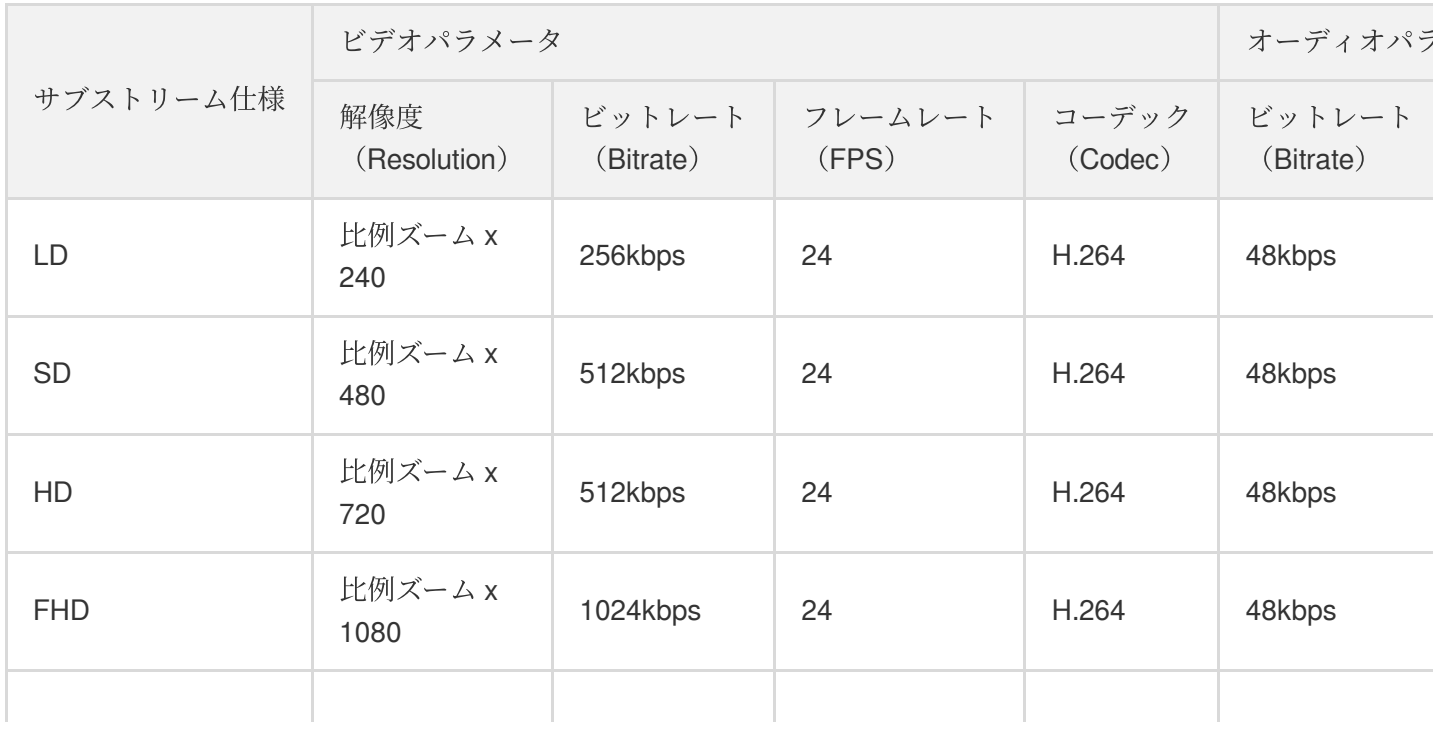

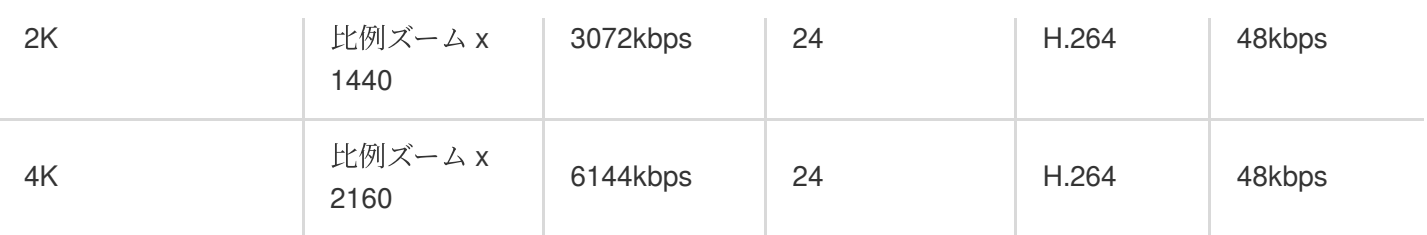

# プリセットビデオコンテンツのインテリジェント認識テンプレート

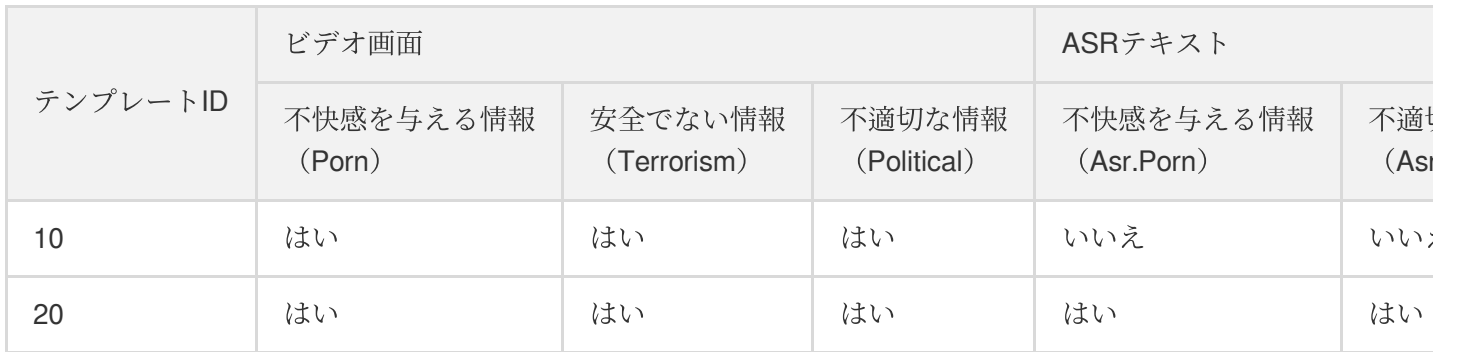

## プリセットビデオコンテンツ認識テンプレート

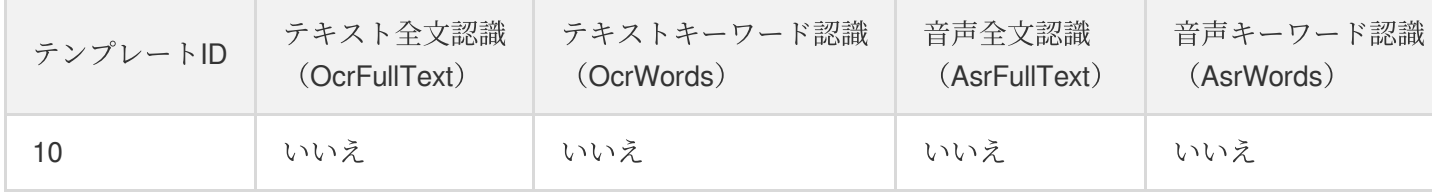

## プリセットビデオコンテンツ分析テンプレート

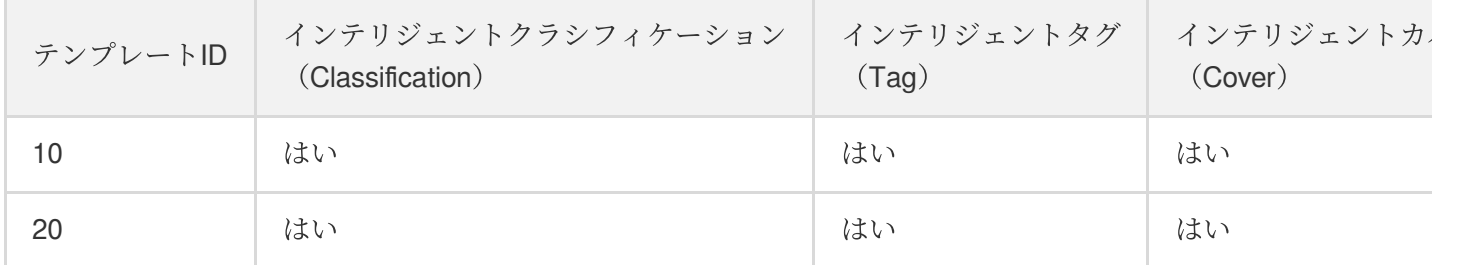

# カスタムパラメータテンプレート

システムのプリセットパラメータテンプレート以外に、必要に応じてテンプレートパラメータをカスタマイズ し、「カスタムパラメータテンプレート」を作成することもできます。コンソールまたはAPI呼び出しによって対 応するタイプのパラメータテンプレートを作成でき、このタイプのテンプレートは⾃分だけが⾒ることができま す。

# コンソールによるカスタムパラメータテンプレート作成

コンソールによるカスタムパラメータテンプレート作成については、[テンプレート設定を](https://www.tencentcloud.com/document/product/1041/33486)ご参照ください。

# **API**によるカスタムパラメータテンプレート作成

次のAPIを使⽤して、対応するタイプのカスタムパラメータテンプレートを作成することができます。

- [トランスコードテンプレートの作成](https://www.tencentcloud.com/document/product/1041/33671)
- [ウォーターマークテンプレートの作成](https://www.tencentcloud.com/document/product/1041/33670)
- [サンプリングスクリーンキャプチャテンプレートの作成](https://www.tencentcloud.com/document/product/1041/33673)
- [指定タイムポイントスクリーンキャプチャテンプレートの作成](https://www.tencentcloud.com/document/product/1041/33672)
- [アニメーション画像⽣成テンプレートの作成](https://www.tencentcloud.com/document/product/1041/33676)
- [スプライトイメージテンプレートの作成](https://www.tencentcloud.com/document/product/1041/33674)
- ABS[テンプレートの作成](https://www.tencentcloud.com/document/product/1041/37469)
- [ビデオコンテンツのインテリジェント認識テンプレートの作成](https://www.tencentcloud.com/document/product/1041/33677)
- [ビデオコンテンツ認識テンプレートの作成]
- [ビデオコンテンツ分析テンプレートの作成](https://www.tencentcloud.com/document/product/1041/37470)